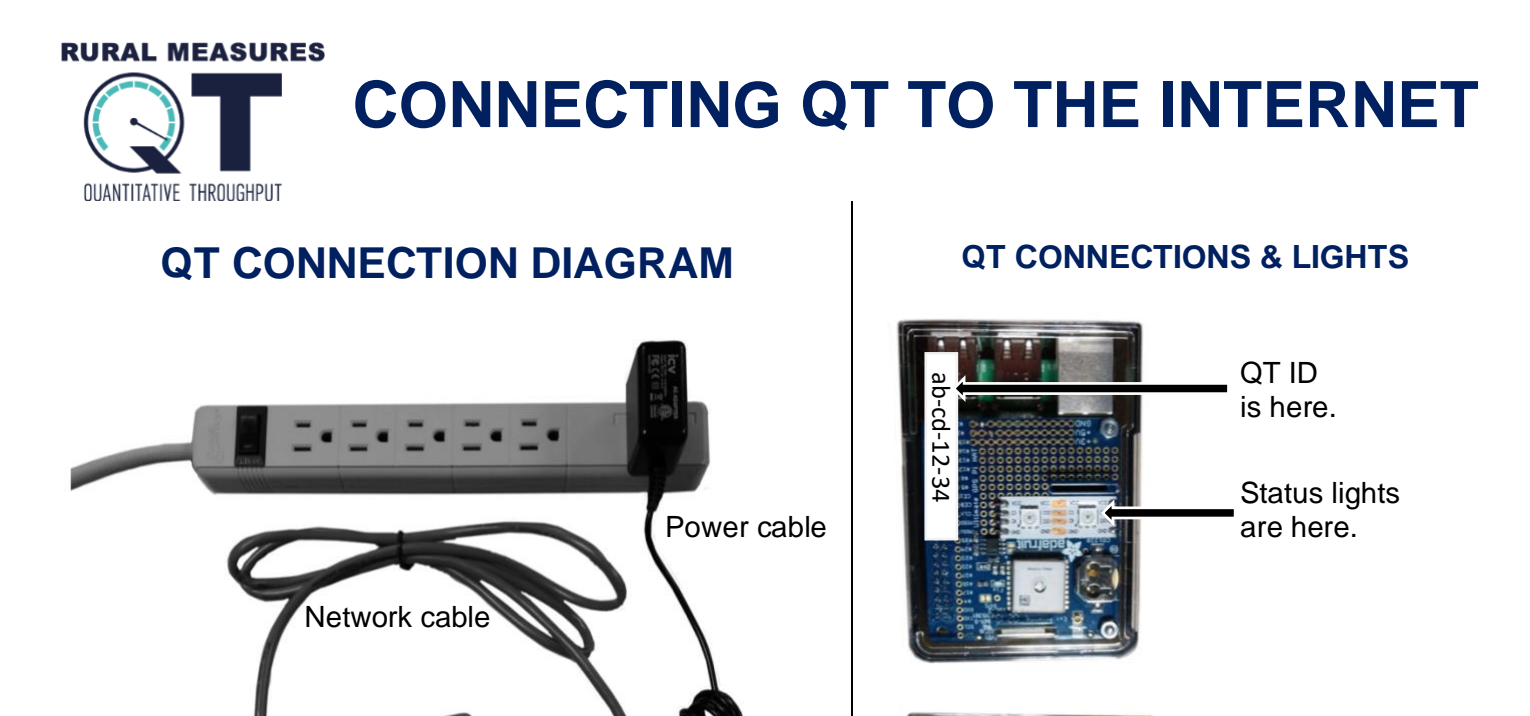

Network cable goes here.

Internet box QT QT Power cord goes here.

## **INSTRUCTIONS:**

- 1. Activate your QT.
	- Go to [ruralmeasures.com/activator](https://ruralmeasures.com/activator)
- 2. Connect QT to your Internet following the QT Connection Diagram (above).
	- Connect one end of the network cable to the back of your Internet box.
	- Connect the other end of the network cable to QT.
	- Connect the small end of the power cable to QT.
	- Connect the large end of the power cable to a household outlet.

ab-cd-12-34

## 3. After 30 minutes:

- If status lights are GREEN, QT is working!
- If there is one (1) RED and one (1) GREEN light, QT needs activated (go to #1).
- If there are two (2) RED lights, check QT's Internet cables.
- If QT's status lights remain red after another 30 minutes, contact customer support for help.

4. After 7 days, the QT status lights will turn BLUE indicating that it's done.

• Return QT in provided box with all cables and documents.

©️ Copyright 2020 Angela Hollman & Tim Obermier. All rights reserved.

## **Q & A**

- 1. What is the QT ID?
	- $\Rightarrow$  This is an alphanumeric ID on the top and side of the QT. Each QT has a unique 8character ID. It looks like this: ab-cd-12-34 and should always be entered by the partipant without dashes for activation and graphs: abcd1234
- 2. Where do I go to activate the QT?
	- $\Rightarrow$  Go to ruralmeasures.com/activator
- 3. How do I see my results?
	- $\Rightarrow$  Take the survey first and then click on the link to go to the graphs page.
- 4. What if I have already taken the survey?
	- $\Rightarrow$  Go to ruralmeasures.com and click on the "See my results" page. Enter your QT ID to view your results in graphs and tables.
- 5. Do I get to keep my results?
	- $\Rightarrow$  Your results will continue to display until QT is no longer active. At this point, you can print out the results web page if you wish.
- 6. Review of status lights:
	- $\Rightarrow$  Two (2) RED status lights on top of QT.
		- The Internet cable is not plugged in correctly.
	- $\Rightarrow$  One (1) RED and one (1) GREEN status light on top of the QT.
		- The QT needs activiated. Go to ruralmeasures.com/activator
	- $\Rightarrow$  Two (2) GREEN status lights on top of QT.
		- QT is actively testing. Please leave QT to test until its lights turn blue.
	- $\Rightarrow$  Two (2) BLUE status lights on top of QT.
		- QT is done. Please box up QT with all instruction manuals and cables and then return.
	- $\Rightarrow$  NO status lights even after 5 minutes. Check QT's power cables and make sure QT is plugged into a working wall outlet and receiving power. If still no status lights, contact support.
- 7. How do I contact support?
	- $\Rightarrow$  Please contact 1-877-ASK-NPPD or email ruralmeasures -at- unk.edu